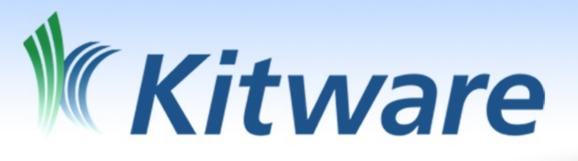

# Modern CMake

Open Source Tools to Build Test and Deploy C++ Software

Bill Hoffman @kitware.com Alexander Neundorf @kde.org

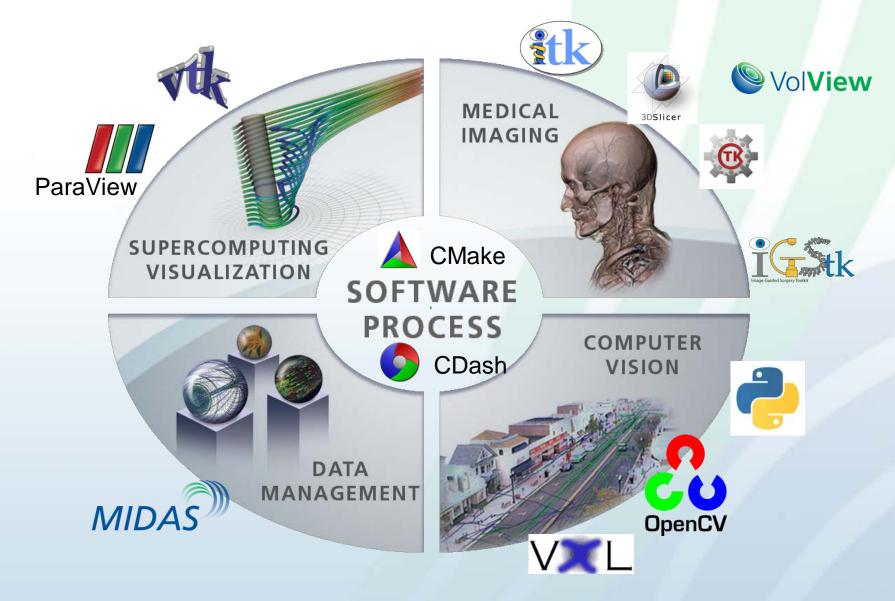

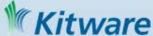

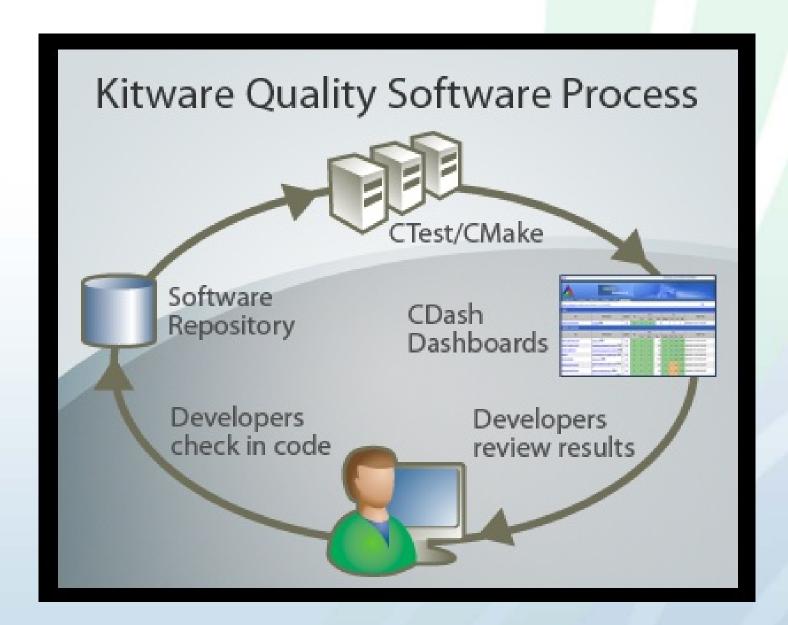

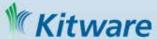

### **CMake: History**

 Built for the Insight Segmentation and Registration Toolkit (ITK) <u>http://www.itk.org</u>

Funded by National Library of Medicine (NLM): part of the Visible

**Human Project** 

CMake

Release-1-0 branch created in late 2001

Change the way "everyone" builds c++.

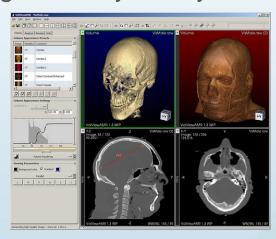

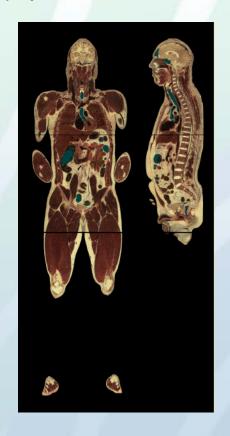

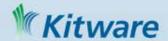

## Why CMake? It's easy, and works well

 A build system that just works

 A build system that is easy to use cross platform

#### Typical Project without CMake (curl)

```
$ Is
CHANGES
                 RELEASE-NOTES curl-config.in missing
CMake
               acinclude.m4 curl-style.el mkinstalldirs
CMakeLists.txt
                  aclocal.m4 depcomp
                                            notes
build
         docs
                    notes~
COPYING
                buildconf include
                                       packages
CVS
             buildconf.bat install-sh
                                      reconf
ChangeLog
                 compile
                            lib
                                     sample.emacs
Makefile
               config.guess libcurl.pc.in src
                 config.sub Itmain.sh
Makefile.am
                                         tests
Makefile.in
                configure m4
                                      vc6curl.dsw
                configure.ac maketgz
README
```

#### \$ Is src/

```
CMakeLists.txt Makefile.riscos curlsrc.dsp hugehelp.h
                                                     version.h
           Makefile.vc6 curlsrc.dsw macos
                                               writeenv.c
Makefile.Watcom Makefile.vc8 curlutil.c main.c
                                                    writeenv.h
              config-amigaos.h curlutil.h makefile.amiga writeout.c
Makefile.am
Makefile.b32 config-mac.h getpass.c makefile.dj
                                                    writeout.h
             config-riscos.h getpass.h mkhelp.pl
Makefile.in
             config-win32.h homedir.c setup.h
Makefile.inc
Makefile.m32 config.h.in
                            homedir.h urlglob.c
                            hugehelp.c urlglob.h
Makefile.netware curl.rc
```

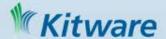

# Why CMake? It's fast

http://blog.qgis.org/?q=node/16: "I was quite surprised with the speed of building Quantum GIS codebase in comparison to Autotools."

| Task      | CMake | Autotools                         |  |
|-----------|-------|-----------------------------------|--|
| Configure | 0:08  | Automake: 0:41<br>Configure: 0:20 |  |
| Make      | 12:15 | 21:16                             |  |
| Install   | 0:20  | 0:36                              |  |
| Total     | 12:43 | 22:43                             |  |

http://taskwarrior.org/projects/taskwarrior/news

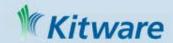

| +<br> <br>+ (t i sec)<br> | HDD               |        | SSD            |        |
|---------------------------|-------------------|--------|----------------|--------|
|                           | autohell          | cmake  | autohell       | cmake  |
| configuration             | 7.015<br>  10.399 | 2.592  | 5.613<br>7.804 | 1.589  |
|                           | 17.414            | 2.592  | 13.417         | 1.589  |
| make                      | 92.756            | 29.790 | 68.732         | 17.462 |
| Total                     | 110.170           | 32.382 | 82.149         | 19.051 |

# Why CMake? Everyone is using it

### KDE 2006 - Tipping Point!

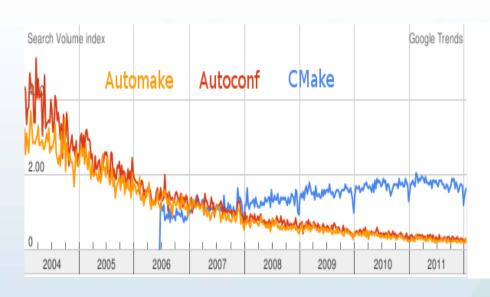

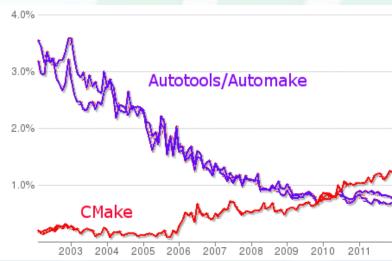

- Google Search Trends and ohloh comparisons with auto\*
- 1400+ downloads per day from www.cmake.org
- Major Linux distributions and Cygwin provide CMake packages
- KDE, Second Life, Boost (Expermentally), many others

# Why CMake? Quickly adapt to new technologies

- New build IDE's and compilers
  - Visual Studio releases supported weeks after beta comes out
  - Xcode releases supported weeks after beta comes out
  - ninja (command line build tool from google) support contributed to CMake as ninja matured
- New compiler support
  - clang
  - gcc versions

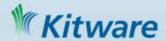

### How CMake Changes The Way We Build C++

- Boost aims to give C++ a set of useful libraries like Java, Python, and C#
- CMake aims to give C++ compile portability like the compile once and run everywhere of Java, Python, and C#
  - Same build tool and files for all platforms
  - Easy to mix both large and small libraries

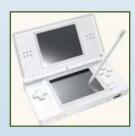

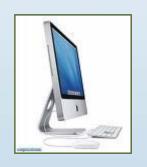

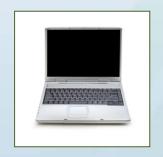

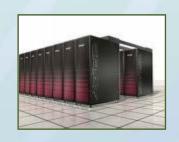

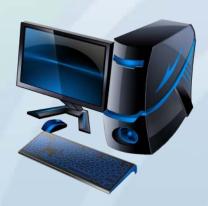

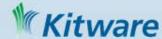

### CMake is no longer SCREAM MAKE

 Commands may be uppercase or lowercase

ADD\_EXECUTABLE(Tutorial tutorial.cxx)
is equivalent to
add\_executable(Tutorial tutorial.cxx)

- No need to repeat variables
  - endforeach(MYVAR),
     endif(THIS AND THAT OR THEOTHER),
     endmacro(DoReallyCoolStuff),
     endfunction(DoBetterStuff)
  - endforeach(), endif(), endmacro(), endfunction()

#### Convert CMake-language commands to lower case

Kitware Robot <kwrobot@kitware.com>

author

```
Mon, 13 Aug 2012 17:47:32 +0000 (13:47 -0400)
committer Brad King <brad.king@kitware.com>
          Mon, 13 Aug 2012 18:19:16 +0000 (14:19 -0400)
commit
          77543bde41b0e52c3959016698b529835945d62d
           ff63e5fbec326c4a5d821e7496c6d2cb52f75b92
tree
          7bbaa4283de26864b2e55e819db0884771585467
parent
Convert CMake-language commands to lower case
Ancient CMake versions required upper-case commands. Later command
names became case-insensitive. Now the preferred style is lower-case.
Run the following shell code:
cmake --help-command-list |
grep -v "cmake version"
while read c; do
    echo 's/\b'"$(echo $c | tr '[:lower:]' '[:upper:]')"'\(\s*\)(/'"$c"'\1(/g'
done >convert.sed &&
git ls-files -z -- bootstrap '*.cmake' '*.cmake.in' '*CMakeLists.txt' |
egrep -z -v '^(Utilities/cm|Source/kwsys/)' |
xargs -0 sed -i -f convert.sed &&
rm convert.sed
547 files changed:
```

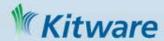

### **CMake Features - continued**

- Automatic analysis
  - Implicit dependencies (C, C++, Fortran)
  - Transitive link dependencies
  - Ordering of linker search path and RPATH
- Advanced Makefile generation
  - Modular, Fast, Parallel
  - Color and progress display
  - Help targets make help
  - Preprocessor targets make foo.i
  - Assembly targets make foo.s

```
~/Mv Builds/CMake-build26
 98%] Generating ../Docs/cmake.txt
[100%] Built target documentation
 offman@CORRIN ~/My Builds/CMake-build26
         7%] [ 7%] Built target cmexpat
Built target cmsysEncodeExecutable
      [ 17%] Built target cmsysProcessFwd9x
      Built target cmcompress
 53%] Built target cmcurl
    ning dependencies of target CMakeLib
      Building CXX object Source/CMakeFiles/CMakeL
 NisualStudio10TargetGenerator.cxx
[100%] Built target CMakeLib
[100%] Built target cmake
 offman@CORRIN ~/My Builds/CMake-build26
```

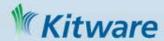

# **CMake Scripts**

- cmake –E command
  - Cross platform command line utility
  - Ex. Copy file, Remove file, Compare and conditionally copy, time etc
- cmake –P script.cmake
  - Cross platform scripting utility
  - Does not generate cmake\_cache
  - Ignores commands specific to generating build environment

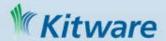

# ExternalProject\_add

- Module introduced in CMake 2.8
  - Allows the download, configure, build and install of software via custom commands
- Kitware Source Article: October 2009
  - http://www.kitware.com/products/ht ml/BuildingExternalProjectsWithCM ake2.8.html

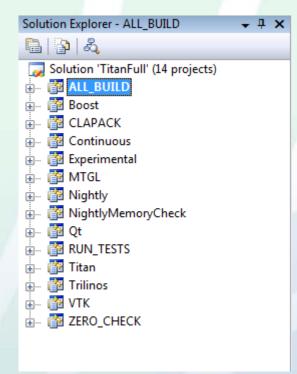

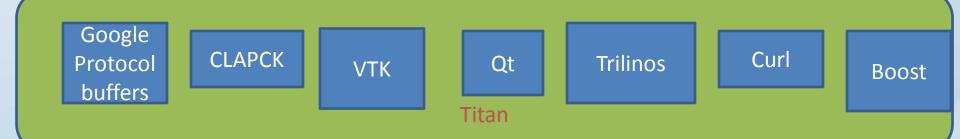

### Testing with CMake, CTest and CDash

- Testing command in CMake
  - add\_test (testname exename arg1 arg2 arg3 ...)
  - Executable is expected to return 0 for passed
  - Can set other test passing conditions based on output matching.
- ctest an executable that is distributed with cmake that can run tests in a project.
  - Used for continuous integration testing
  - Client for CDash
  - Can be use for both CMake based projects and other build systems

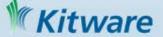

# CDash Dashboard www.cdash.org

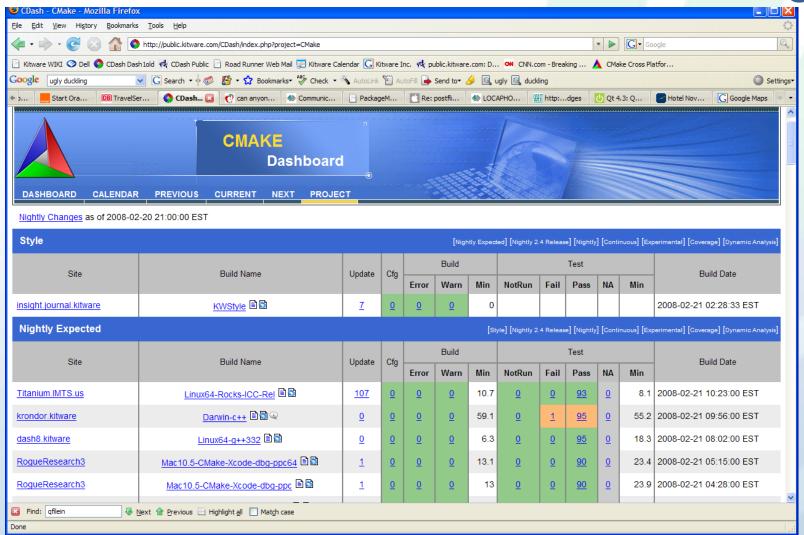

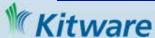

### **CPack**

- CPack is bundled with CMake
- Creates professional platform specific installers
  - TGZ and Self extract TGZ (STGZ), NullSoft Scriptable Install System (NSIS), OSX PackageMaker, RPM, Deb

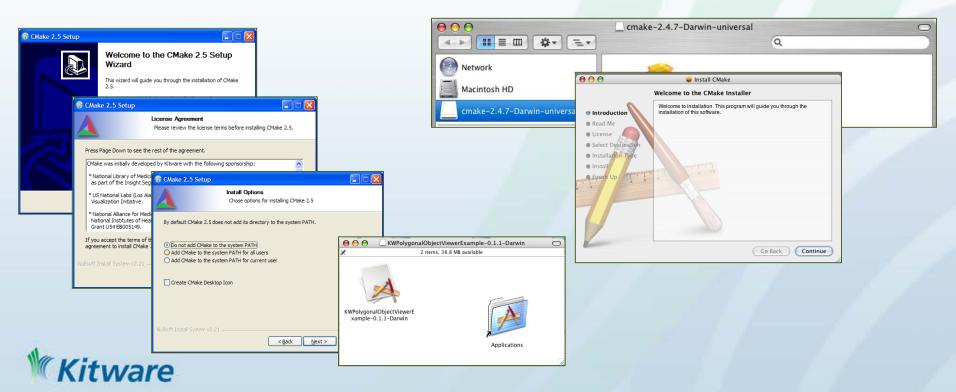

# Simple Qt Example

```
cmake_minimum_required(VERSION 2.8)
project(helloQt)
# find required dependencies
find_package(Qt4 REQUIRED)
# create the executable
add_executable(helloQt WIN32 MACOSX_BUNDLE myqt.cxx)
target_link_libraries(helloQt ${QT_QTMAIN_LIBRARY} ${QT_LIBRARIES})
# installation and packaging
install(TARGETS helloQt DESTINATION bin)
include (InstallRequiredSystemLibraries)
set (CPACK_PACKAGE_VERSION_MAJOR "1")
set (CPACK_PACKAGE_VERSION_MINOR "0")
set(CPACK_PACKAGE_EXECUTABLES "helloQt" "Hello Qt")
include (CPack)
```

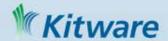

# Simple Qt Example with Boost

```
cmake_minimum_required(VERSION 2.8)
project(helloQt)
# find required dependencies
find_package(Qt4 REQUIRED)
include(${QT_USE_FILE})
set( Boost_USE_STATIC_LIBS ON ) find_package(Boost REQUIRED signals)
include_directories(${Boost_INCLUDE_DIRS})
# create the executable
add_executable(helloQt WIN32 MACOSX_BUNDLE myqt.cxx)
target_link_libraries(helloQt ${QT_QTMAIN_LIBRARY} ${QT_LIBRARIES}
 ${Boost_LIBRARIES} )
# installation and packaging
install(TARGETS helloQt DESTINATION bin)
include (InstallRequiredSystemLibraries)
set (CPACK_PACKAGE_VERSION_MAJOR "1") set (CPACK_PACKAGE_VERSION_MINOR "0")
set(CPACK_PACKAGE_EXECUTABLES "helloQt" "Hello Qt")
include (CPack)
```

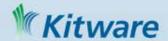

# Finding and using software

- targets with includes and links
- import/export targets
- Alex will talk about

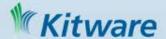